## User's Guide for the GIS&T Body of Knowledge, 2024 **Visualization Tool** <https://gistbok-topics.ucgis.org/UCGIS>

The primary purpose of the Visualization tool is to support search and discovery across the full and current collection of Topics within the Geographic Information Science & Technologies (GIS&T) Body of Knowledge (BoK). The complete collection is represented within the colorcoded graphic. Topics can be accessed via the graphic, the search, or the alphabetical lists.

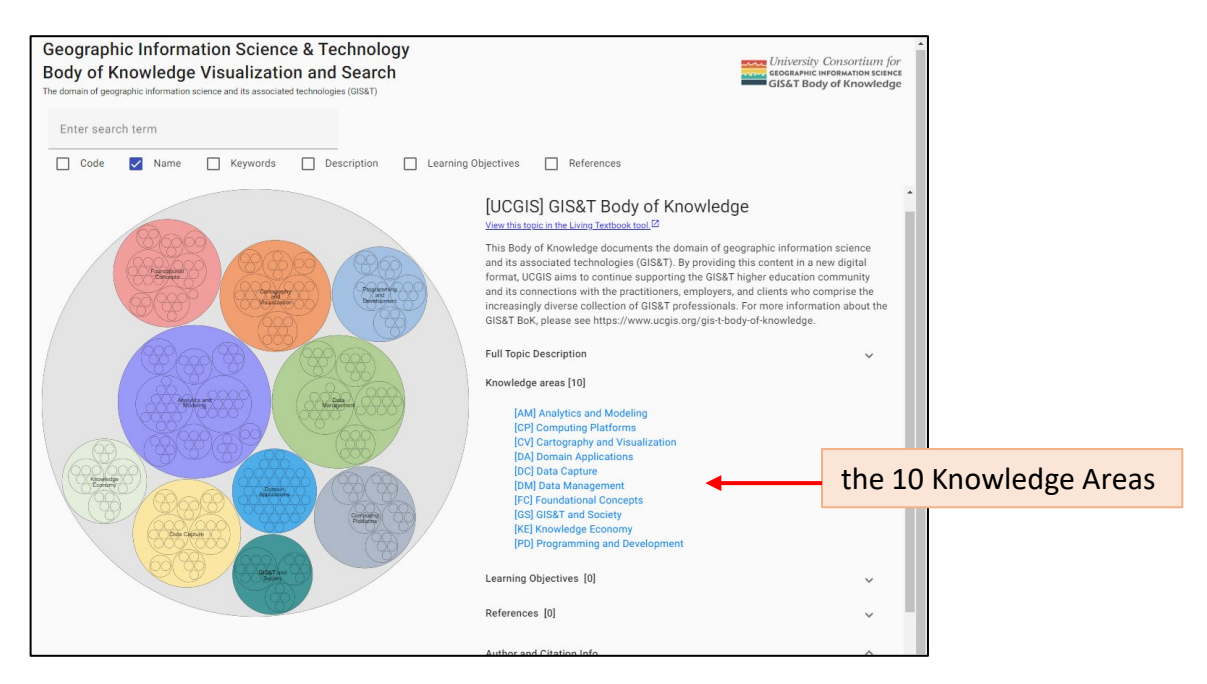

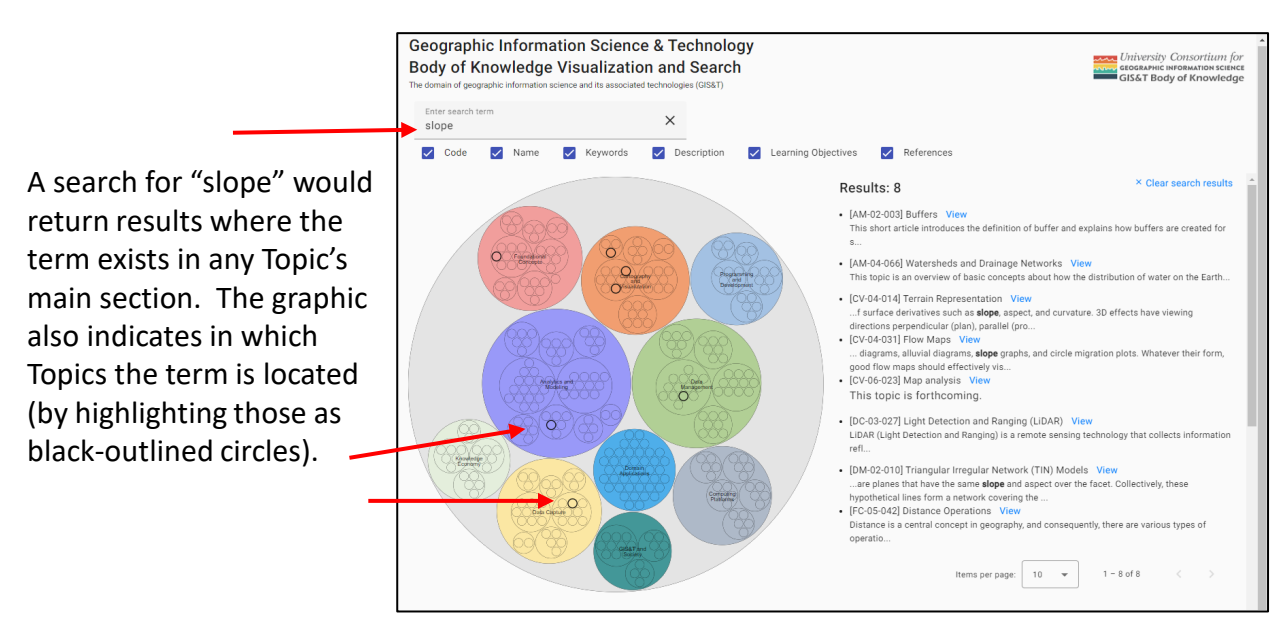

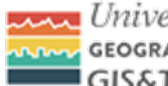

 $\sim$  University Consortium for GEOGRAPHIC INFORMATION SCIENCE GIS&T Body of Knowledge

## User's Guide for the GIS&T Body of Knowledge, 2024 **Visualization Tool** <https://gistbok-topics.ucgis.org/UCGIS>

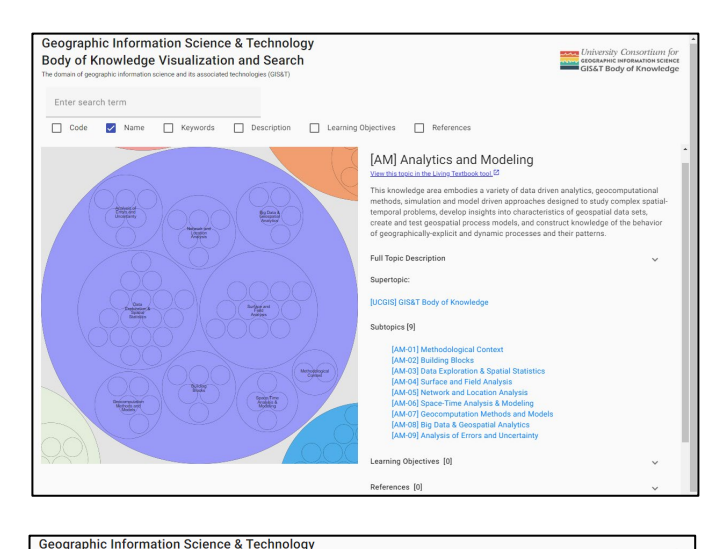

Once a Knowledge Area is selected (by clicking on it, for example), the interface will zoom in and its respective Units will appear. In this case, [AM] Analytics and Modeling represents the whole purple circle and its 9 different Units are indicated and labeled. The 9 Units are also listed alphabetically.

Body of Knowledge Visualization and Search Enter eagreh term Code V Name C Keywords C Description C Learning Objectives C Refere Permalink: Ø https://gistbok-topics.ucgis.org/AM-08 0 Copy [AM-08] Big Data & Geospatial Analytics This unit covers topics related to big data and g Full Topic Description Supertopic: **TANE Analys Subtonics [5] Rate Learning**<br>[32] Spytial Learning Objectives [0] References [0] Author and Citation Info

When a Unit is selected, the interface will zoom in again and reveal its individual Topics. In this example, Unit [AM-08] Big Data & Geospatial Analytics was selected. It's 5 Topics are labeled within the graphic also appear listed alphabetically.

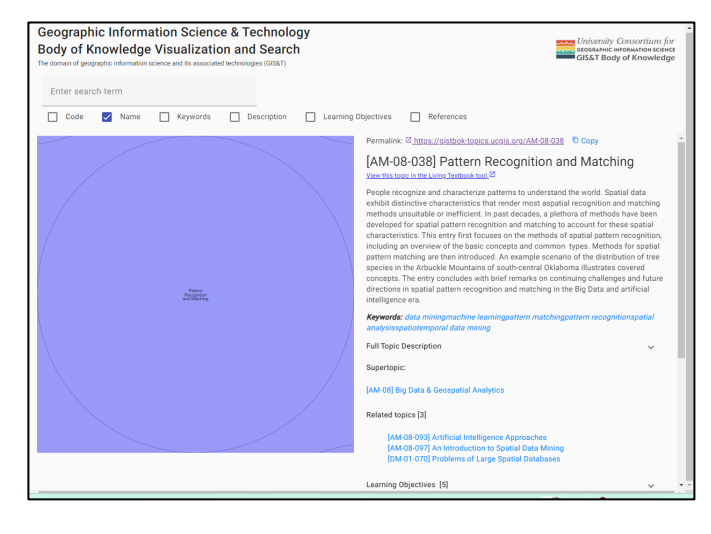

When a single Topic is selected, the interface will zoom to it individually. In this example, Topic [AM-08-038] Pattern Recognition and Matching was selected. Its abstract is displayed automatically, and other elements can be viewed by expanding their sections.

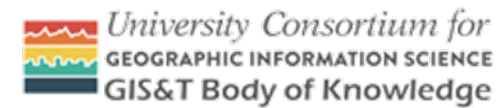

## User's Guide for the GIS&T Body of Knowledge, 2024 **Visualization Tool** <https://gistbok-topics.ucgis.org/UCGIS>

Each Topic's permalink within this Visualization & Search tool is available here.

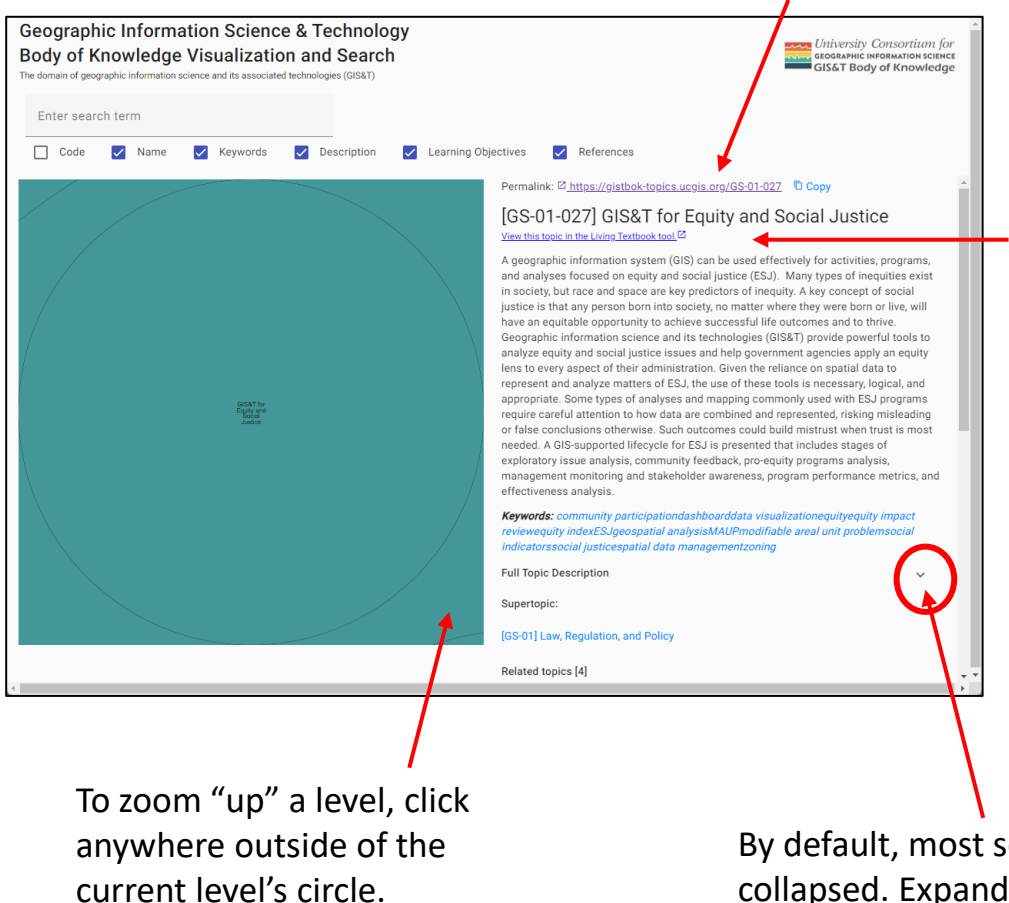

Each Topic can also be accessed at its respective location within the Living Textbook platform. Content is the same while platform functions vary.

By default, most sections are collapsed. Expand sections to reveal content by using the small arrows indicated.

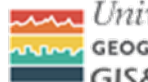

University Consortium for **GEOGRAPHIC INFORMATION SCIENCE GIS&T Body of Knowledge**